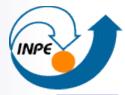

MINISTÉRIO DA CIÊNCIA E TECNOLOGIA INSTITUTO NACIONAL DE PESQUISAS ESPACIAIS

# Oracle Spatial – Geometry and GeoRaster

Karine Reis Ferreira karine@dpi.inpe.br

Aula da disciplina Banco de Dados Geográficos (CAP 349) – 2015

# **Oracle Spatial**

- Oracle Spatial is an integrated set of functions and procedures that enables spatial data (vector and raster) to be stored, accessed, and analyzed in an Oracle database.
- Comercial system
- Current version: 12c (Oracle Spatial and Graph)
- http://www.oracle.com/index.html

# **Oracle Spatial provides**

- A schema (MDSYS) that prescribes the storage, syntax, and semantics of geometric and raster data types
- A spatial indexing mechanism
- Operators, functions, and procedures for performing areaof-interest queries, spatial join queries, and other spatial analysis operations
- Topology data model for working with data about nodes, edges, and faces in a topology
- Network data model for representing capabilities or objects that are modeled as nodes and links in a network
- GeoRaster, a feature that lets you store, index, query, analyze, and deliver GeoRaster data, that is, raster image and gridded data and its associated metadata

# **Oracle Spatial – Vector Data**

#### Geometry data types

INPE

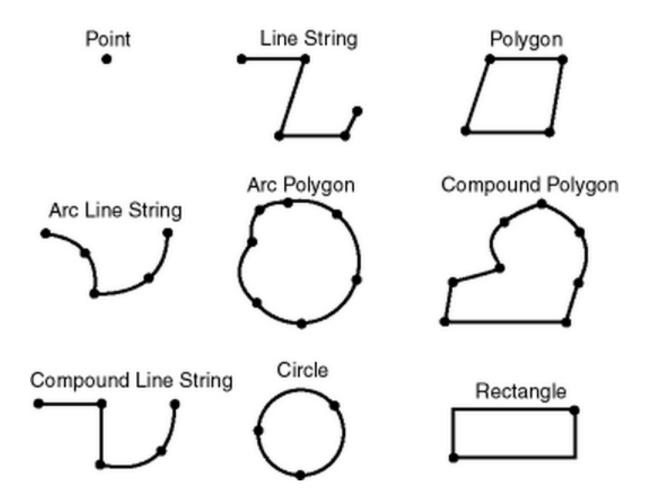

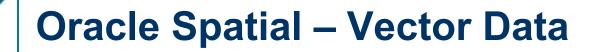

**Element**: basic building block of a geometry. The supported spatial element types are points, line strings, and polygons.

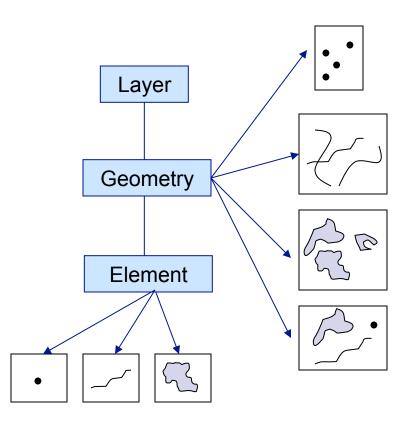

# **Oracle Spatial – Vector Data**

**Geometry**: representation of a spatial feature, modeled as an ordered set of primitive elements.

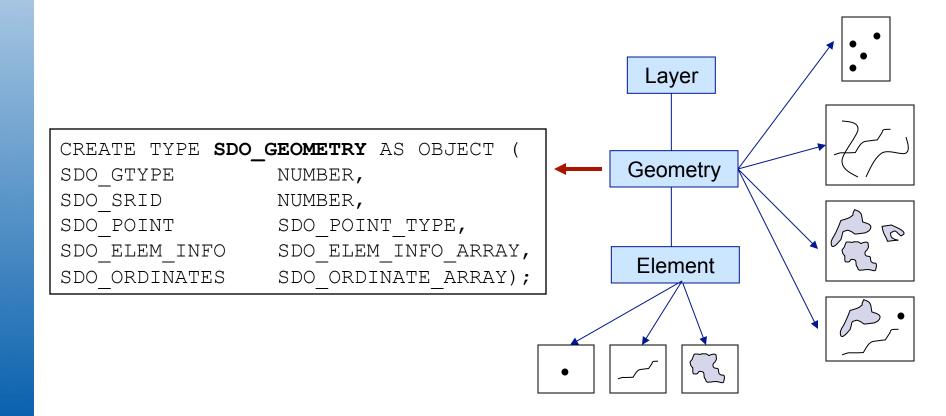

# **Oracle Spatial – Vector Data**

Layer: collection of geometries having the same attribute set.

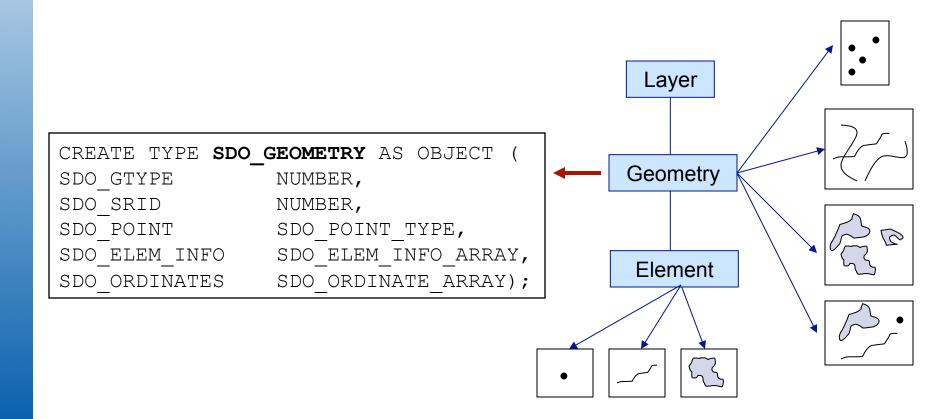

# **Oracle Spatial – SDO\_GEOMETRY**

Criação de tabelas com tipos de dados espaciais:

```
CREATE TABLE distritossp
```

```
( cod NUMBER(32),
sigla VARCHAR(10),
denominacao VARCHAR(50),
spatial_data MDSYS.SDO_GEOMETRY
PRIMARY KEY (cod)
```

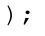

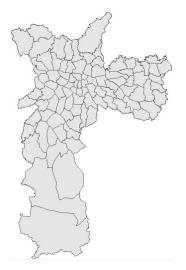

# **Oracle Spatial – Examples**

Inserindo dados em tabelas com tipos de dados espaciais:

INSERT INTO distritossp (cod, sigla, denominacao, spatial\_data) VALUES (1, 'VMR', 'VILA MARIA' MDSYS.SDO\_GEOMETRY(2003, NULL, NULL, MDSYS.SDO\_ELEM\_INFO\_ARRAY( 1, 1003, 1 ), MDSYS.SDO\_ORDINATE\_ARRAY(6,10, 10,1, 14,10, 10,14, 6,10)))

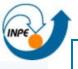

# **Oracle Spatial – Metadata Tables**

#### MDSYS.CS SRS

| SC_NAME   | VARCHAR2(68)   |
|-----------|----------------|
| SRID      | NUMBER(38)     |
| AUTH_SRID | NUMBER(38)     |
| AUTH_NAME | VARCHAR2(256)  |
| WKTEXT    | VARCHAR2(2046) |
| SC_BOUDS  | SDO_GEOMETRY   |

| USER_SDO_G  | EOM METADATA  |
|-------------|---------------|
| TABLE_NAME  | VARCHAR2(32)  |
| COLUMN_NAME | VARCHAR2(32)  |
| DIMINFO     | SDO_DIM_ARRAY |
| SRID        | NUMBER        |

#### USER\_SDO\_INDEX\_INFO

| SDO_INDEX_OWNER  | VARCHAR2(32) |
|------------------|--------------|
| INDEX_NAME       | VARCHAR2(32) |
| TABLE_NAME       | VARCHAR2(32) |
| COLUMN_NAME      | VARCHAR2(32) |
| SDO_INDEX_TYPE   | VARCHAR2(32) |
| SDO_INDEX_TABLE  | VARCHAR2(32) |
| SDO_INDEX_STATUS | VARCHAR2(32) |

# **Oracle Spatial – Query Model**

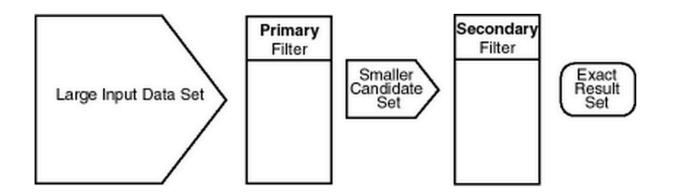

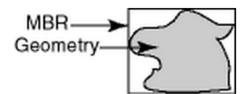

INPE

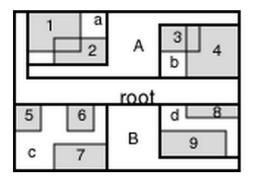

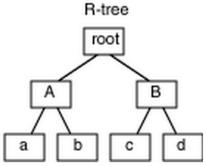

# **Oracle Spatial – Examples**

Indexando uma coluna espacial (R-Tree):

CREATE INDEX distritossp\_IDX ON distritossp(SPATIAL\_DATA) INDEXTYPE IS MDSYS.SPATIAL INDEX

Funções para trabalhar com os índices:

SDO\_TUNE.QUALITY\_DEGRADATION ALTER INDEX REBUILD

#### • Operadores:

- Usados na cláusula WHERE de uma consulta SQL
- Utilizam indexação espacial

| Operadores                                       | Descrição                                                                 |
|--------------------------------------------------|---------------------------------------------------------------------------|
| SDO_FILTER                                       | Implementa o primeiro filtro do modelo de consulta (baseado nos MBR)      |
| SDO_RELATE<br>(SDO_TOUCH, SDO_ON,<br>SDO_INSIDE) | Avalia se as geometrias possuem uma determinada relação topológica        |
| SDO_WITHIN_DISTANCE                              | Verifica se duas geometrias estão dentro de<br>uma determinada distância. |
| SDO_NN                                           | Identifica os n vizinhos mais próximos de<br>uma geometria                |

- Funções:
  - Definidas como subprogramas PL/SQL
  - □ Usados na cláusula WHERE ou em SUBCONSULTAS
  - Podem ser utilizadas sobre colunas espaciais não indexadas

| Funções                                                | Descrição                            |
|--------------------------------------------------------|--------------------------------------|
| SDO_INTERSECTION, SDO_UNION<br>SDO_DIFFERENCE, SDO_XOR | Operações de conjunto                |
| SDO_BUFFER, SDO_CENTROID,<br>SDO_CONVEXHULL            | Operações que geram novas geometrias |
| SDO_AREA, SDO_ LENGTH,<br>SDO_DISTANCE                 | Operações métricas                   |

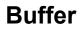

INPE

[ برزين

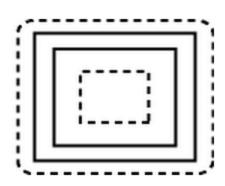

Tolerance

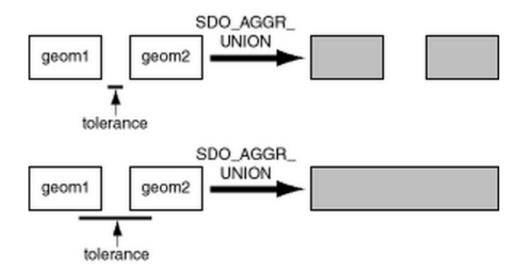

#### **Topological relations**

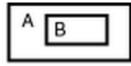

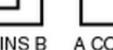

A CONTAINS B B INSIDE A

A COVERS B B COVEREDBY A

В

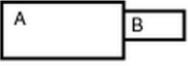

A TOUCH B B TOUCH A

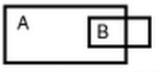

A OVERLAPBDYINTERSECT B B OVERLAPBDYINTERSECT A

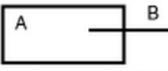

A OVERLAPBDYDISJOINT B B OVERLAPBDYDISJOINT A

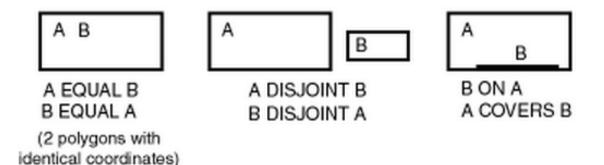

# **Oracle Spatial – Examples**

 "Recuperar o nome de todos os municípios da grande São Paulo que são vizinhos ao município de São Paulo".

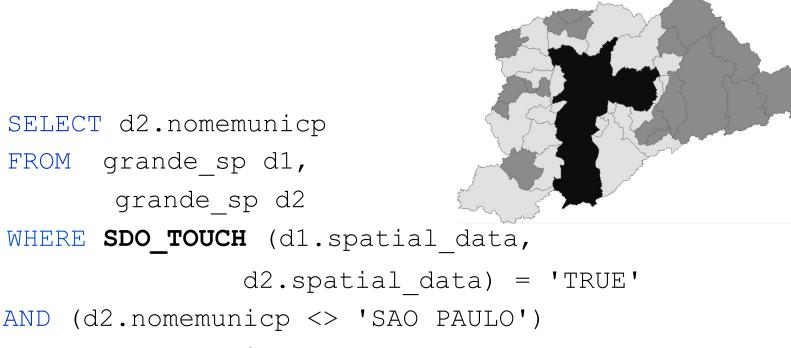

AND (dl.nomemunicp = 'SAO PAULO')

# **Oracle Spatial – Examples**

 "Recuperar todos os distritos que estão num raio de 3Km de um determinado rio"

```
SELECT di.deno
FROM sp_distritos di,
    sp_drenagem dr,
    user_sdo_geom_metadata m,
```

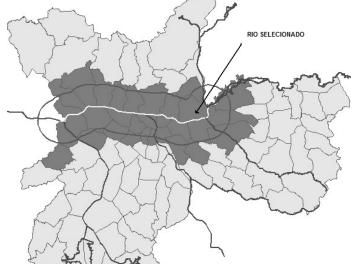

WHERE

**SDO\_RELATE** (di.spatial\_data,

SDO\_BUFFER (dr.spatial\_data, m.diminfo, 3000),

'mask=INSIDE+TOUCH+OVERLAPBDYINTERSECT') = 'TRUE'
AND m.table\_name = 'sp\_drenagem'
AND m.column\_name = 'spatial\_data'
AND dr.object id = '59';

# **Oracle Spatial – Raster Data**

 GeoRaster is a feature of Oracle Spatial that lets you store, index, query, analyze, and deliver raster data and its associated metadata.

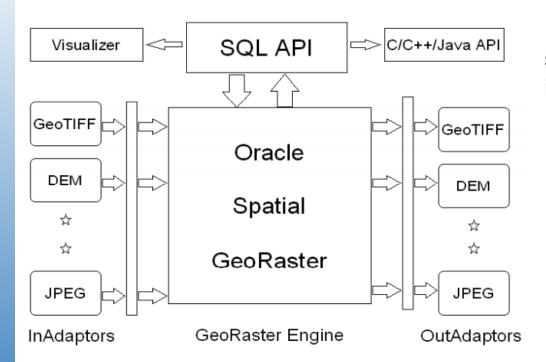

Five components to support the storage and use of raster data in Oracle Database:

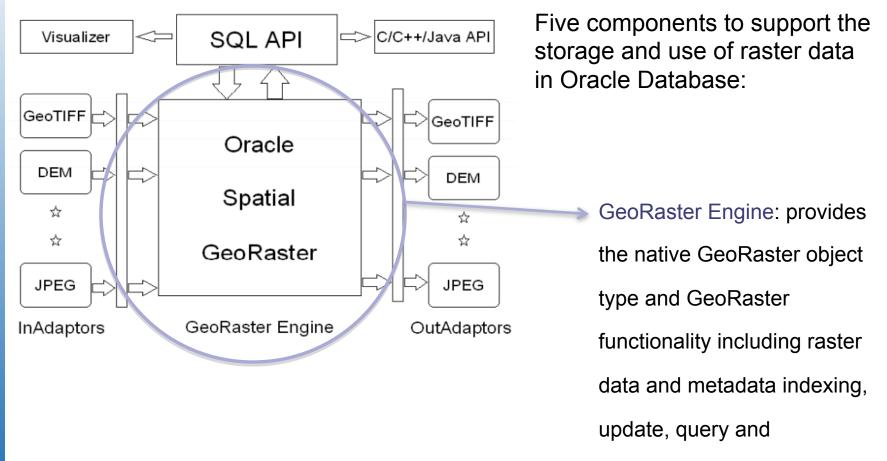

manipulations.

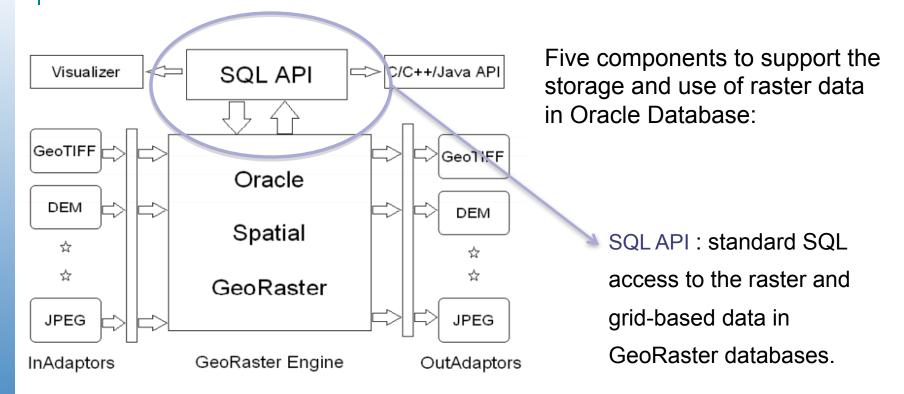

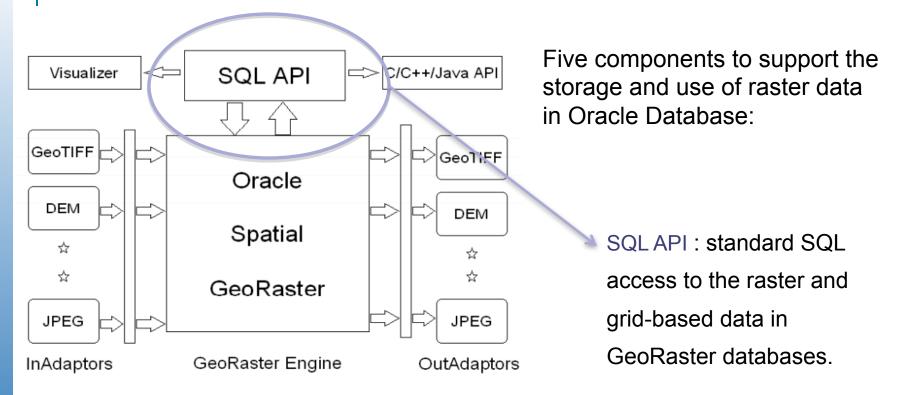

Three PL/SQL packages:

(1) MDSYS.SDO\_GEOR: for creating, modifying, and retrieving GeoRaster objects
(2) MDSYS.SDO\_GEOR\_UTL: for utility operations related to GeoRaster
(3) MDSYS.SDO\_GEOR\_ADMIN: for administrative operations related to GeoRaster

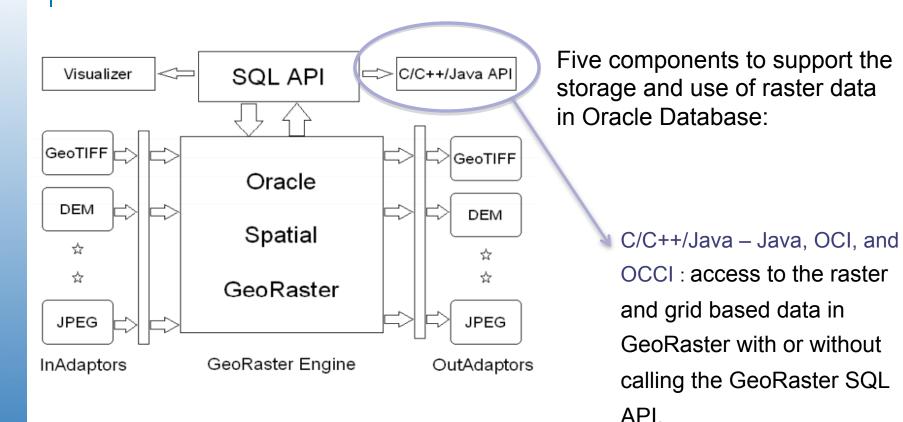

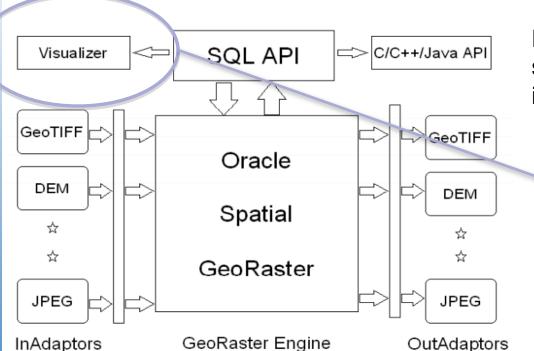

Five components to support the storage and use of raster data in Oracle Database:

Viewing Tools: A variety of third party visualization and analysis tools:

(1) Oracle Fusion Middleware

MapViewer;

(2) GeoRaster Viewer: a

standalone viewer comes with

the Oracle GeoRaster

installation and can be used as

a development or DBA tool.

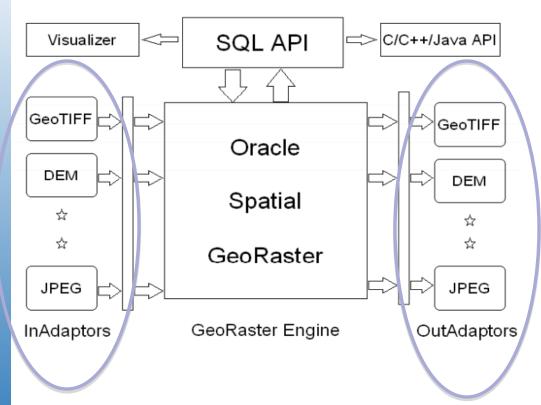

Five components to support the storage and use of raster data in Oracle Database:

#### Input and Output [data]

adapters: Facilitate loading and unloading raster data between well-known image file formats and GeoRaster. A variety of third party ETL tools now support loading and unloading GeoRaster data. GeoRaster also provides limited importing and exporting capability on six standard image file formats through both the server-side SQL API and the client-side Java tool.

Oracle defines *georaster* object as a multidimensional matrix of cells (raster) and a set of metadata. It is logically layered.

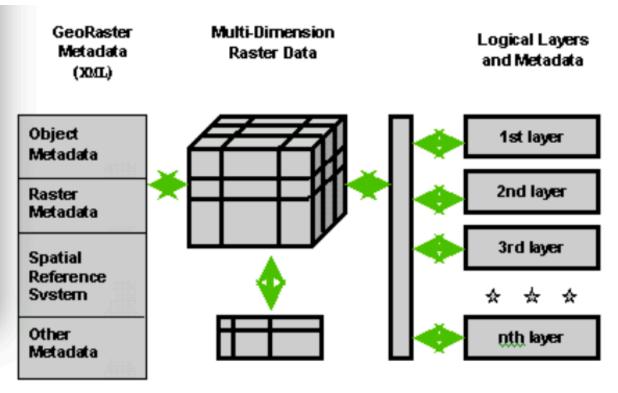

Object Layer

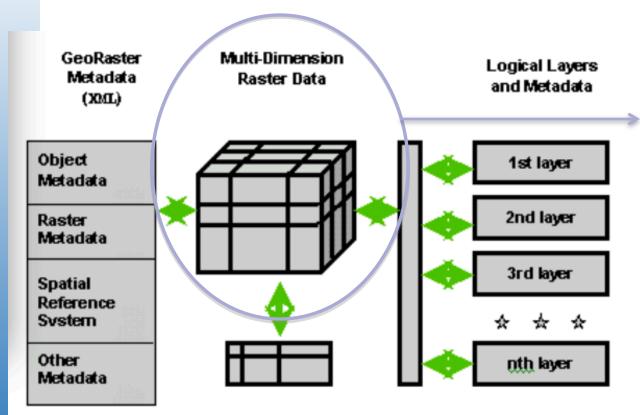

Object Layer

#### Raster: a multidimensional

matrix of raster cells. Each cell is one element of the matrix, and its value is called the cell value. The matrix has a number of dimensions, a cell depth, and a size for each dimension.

It can be **blocked** for optimal storage, retrieval and processing.

Pyramids (generalized, lowerresolution versions of the image – useful for fast retrieval in web applications) of the core raster data can be generated, stored and processed the same way.

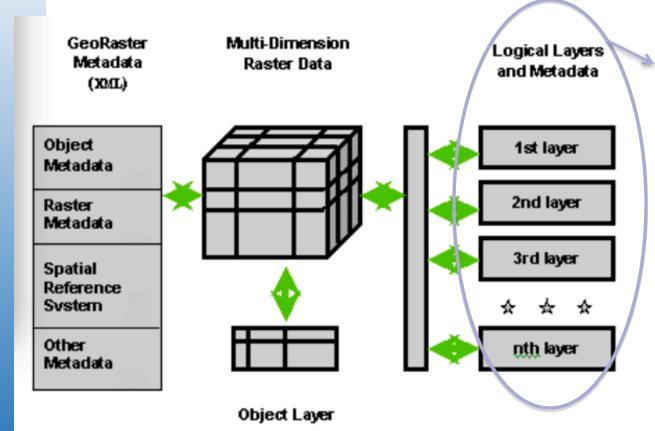

A georaster object is logically layered. The core data is called the object layer or layer 0, and consists of one or more logical layers (or sublayers).

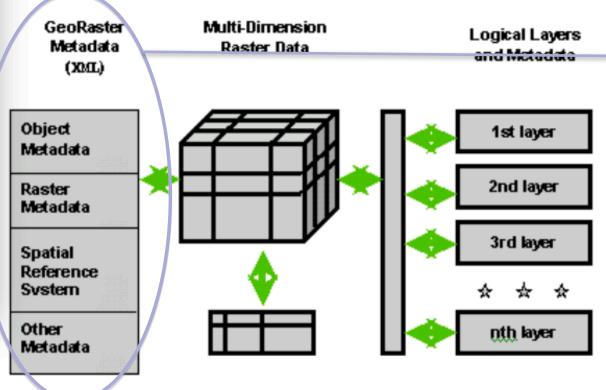

Object Layer

#### GeoRaster metadata:

(1) Object information (cell depth, blocking size, compression, info about pyramids, ...)

(2) Raster information

(3) Spatial reference system information

(4) Date and time (temporal

reference system) information

(5) Spectral (band reference system) information

(6) Layer information for each layer (RGB colormap, grayscale lookup table, statistics, NODATA values, value ranges, ...)

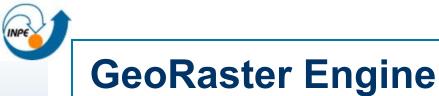

Physically, the GeoRaster data model is embodied as:

# (1) two native data types: SDO\_GEORASTER and SDO\_RASTER

(2) an object-relational schema inside Oracle ORDBMS.

Schema designed to store and manage raster data inside the database.

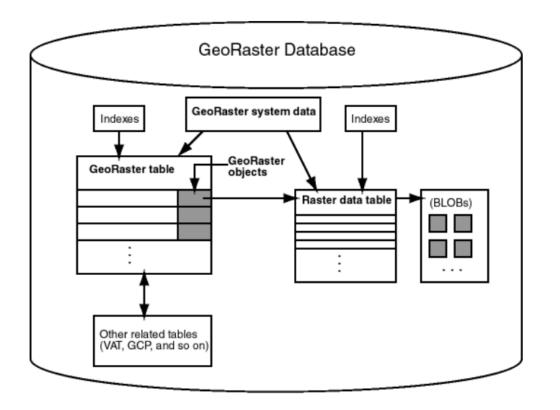

Schema designed to store and manage raster data inside the database.

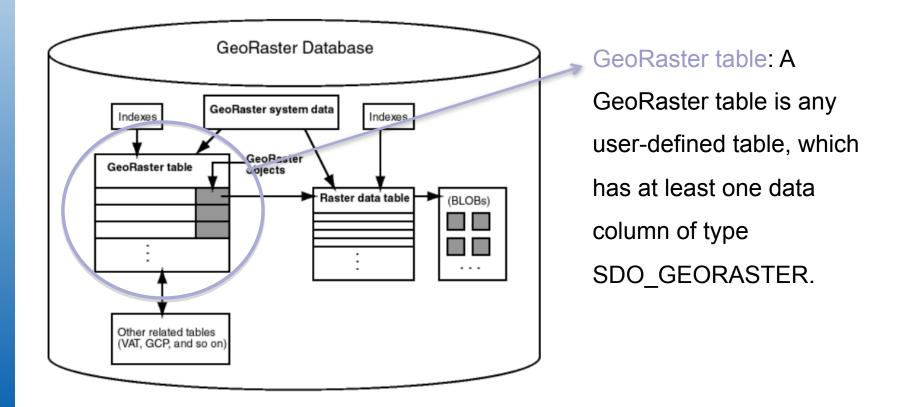

Schema designed to store and manage raster data inside the database.

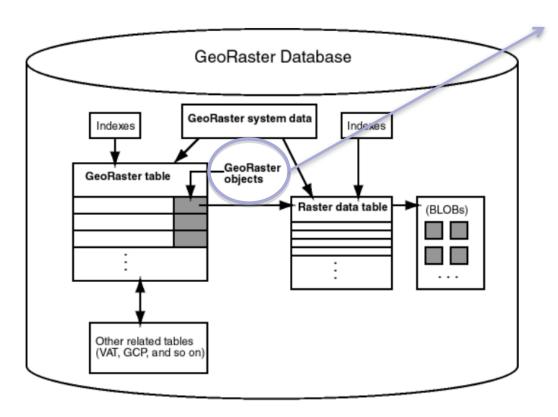

#### SDO\_GEORASTER Object:

include metadata and information about *how* to retrieve the raster data stored in another userdefined table called a *Raster Data Table*.

Schema designed to store and manage raster data inside the database.

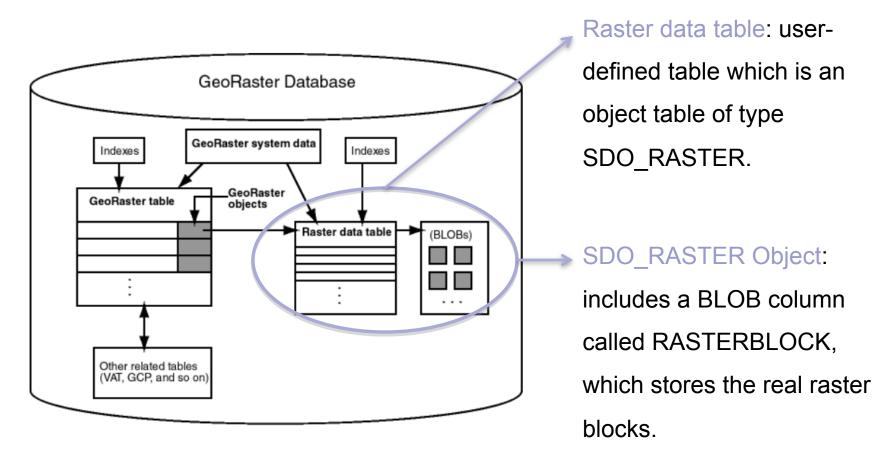

Schema designed to store and manage raster data inside the database.

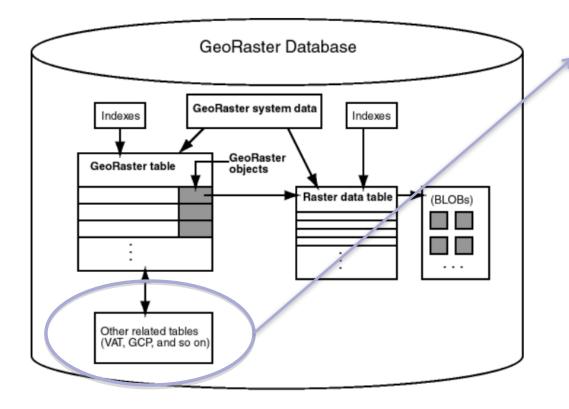

Other information associated with the GeoRaster objects can be stored in separate columns or tables, such as a Value Attribute Table (VAT).

## **SDO\_GEORASTER Object**

Native data type: each image or raster grid is stored as a single object of this native type.

CREATE TYPE sdo georaster AS OBJECT (

rasterType NUMBER,

spatialExtent SDO\_GEOMETRY,

rasterDataTable VARCHAR2(32),

rasterID NUMBER,

metadata XMLType);

## SDO\_GEORASTER Object

Native data type: each image or raster grid is stored as a single object of this native type.

| SQL> describe mdsys.sdo_georaster<br>Name                              | Null? | Туре                                                              |
|------------------------------------------------------------------------|-------|-------------------------------------------------------------------|
| RASTERTYPE<br>SPATIALEXTENT<br>RASTERDATATABLE<br>RASTERID<br>METADATA |       | NUMBER<br>MDSYS.SD0_GEOMETRY<br>VARCHAR2(32)<br>NUMBER<br>XMLTYPE |

## **SDO\_GEORASTER Object**

Native data type: each image or raster grid is stored as a single object of this native type.

| SQL> describe mdsys.sdo_georaster<br>Name                              | Null? | Туре                                                              |
|------------------------------------------------------------------------|-------|-------------------------------------------------------------------|
| RASTERTYPE<br>SPATIALEXTENT<br>RASTERDATATABLE<br>RASTERID<br>METADATA |       | NUMBER<br>MDSYS.SD0_GEOMETRY<br>VARCHAR2(32)<br>NUMBER<br>XMLTYPE |

RasterType: contains dimensionality information and the data type that can be extended

SpatialExtent: spatial extent of the raster. GeoRaster uses R-Tree to index them.

RasterDataTable: the table name where the raster is physically stored.

RasterId: the index of the raster in the Raster Data Table.

Metadata: XML document (Oracle XML Type data type) according to the GeoRaster metadata XML schema defined by GeoRaster

## SDO\_GEORASTER Object: RasterType

5-digit number in the format [d][b][t][gt], where:

[d] identifies the number of spatial dimensions. Must be 2 for the current release.

[**b**] indicates band or layer information: 0 means one band or layer; 1 means one or more than one band or layer.

[t] is reserved for future use and should be specified as 0 (zero).

[gt] identifies the 2-digit GeoRaster type:

- 00 Reserved for Oracle use.
- 01 Any GeoRaster type. This is the only value supported for the current release.
- 02-50 Reserved for Oracle use.
- 51-99 Reserved for customer use in future releases.

## SDO\_GEORASTER Object: RasterType

For example, a RasterType value of 20001 means:

Two-dimensional data One band (layer) Any GeoRaster type

## **SDO\_RASTER Object**

Native type: each block of the image or raster grid (of a SDO\_GEORASTER object) is stored as a single object of this type.

CREATE TYPE sdo raster AS OBJECT (

rasterID NUMBER,

pyramidLevel NUMBER,

bandBlockNumber NUMBER,

rowBlockNumber NUMBER,

columnBlockNumber NUMBER,

blockMBR SDO GEOMETRY,

rasterBlock BLOB);

## SDO\_RASTER Object

Native type: each block of the image or raster grid (of a SDO\_GEORASTER object) is stored as a single object of this type.

| 5 | QL> describe mdsys.sdo_raster |       |                    |
|---|-------------------------------|-------|--------------------|
|   | Name                          | Null? | Туре               |
|   |                               |       |                    |
|   | RASTERID                      |       | NUMBER             |
|   | PYRAMIDLEVEL                  |       | NUMBER             |
|   | BANDBLOCKNUMBER               |       | NUMBER             |
|   | ROWBLOCKNUMBER                |       | NUMBER             |
|   | COLUMNBLOCKNUMBER             |       | NUMBER             |
|   | BLOCKMBR                      |       | MDSYS.SD0_GEOMETRY |
|   | RASTERBLOCK                   |       | BLOB               |
|   |                               |       |                    |

# SDO\_RASTER Object

Native type: each block of the image or raster grid (of a SDO\_GEORASTER object) is stored as a single object of this type.

| Name                               | Null?          | Туре                         |
|------------------------------------|----------------|------------------------------|
| RASTERID                           |                | NUMBER                       |
| PYRAMIDLEVEL<br>BANDBLOCKNUMBER    |                | NUMBER<br>NUMBER             |
| ROWBLOCKNUMBER                     |                | NUMBER                       |
| COLUMNBLOCKNUMBER                  |                | NUMBER<br>MDSYS.SD0_GEOMETRY |
| RASTERBLOCK                        |                | BLOB                         |
|                                    |                |                              |
| RasterId: the raster id            |                |                              |
| PyramidLevel: the pyramid level of | of this block  |                              |
| BandBlockNumber: the band block    | k number       |                              |
| RowBlockNumber: the row block      | number         |                              |
| ColumnBlockNumber: the column      | n block numb   | ber                          |
| BlockMBR: the precise extent of t  | he block       |                              |
| RasterBlock: the raster block as a | a binary large | e object (BLOB)              |

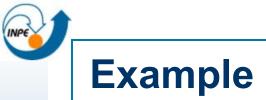

CITY\_IMAGES table (one row per city)

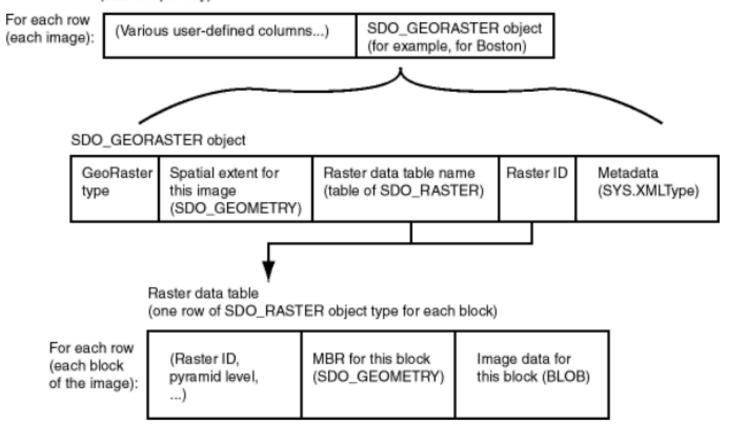

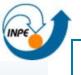

### **GeoRaster – Layer, Bands and Interleaving**

In GeoRaster, *band* and *layer* are different concepts.

**Band** is a physical dimension of the multidimensional raster data set. Bands are numbered from *0* to *n*-1, where n is the highest layer number.

**Layer** is a logical concept in the GeoRaster data model. Layers are mapped to bands. Typically, one layer corresponds to one band. Layers are numbered from *1* to *n*; that is, *layerNumber* = *bandNumber* + 1.

A **GeoRaster object** can contain multiple bands, which can also be called multiple layers.

**Interleaving**: Must be one of the following values: BSQ (band sequential), BIL (band interleaved by line), or BIP (band interleaved by pixel). Example: interleaving=BSQ

#### **GeoRaster – Layer and Band**

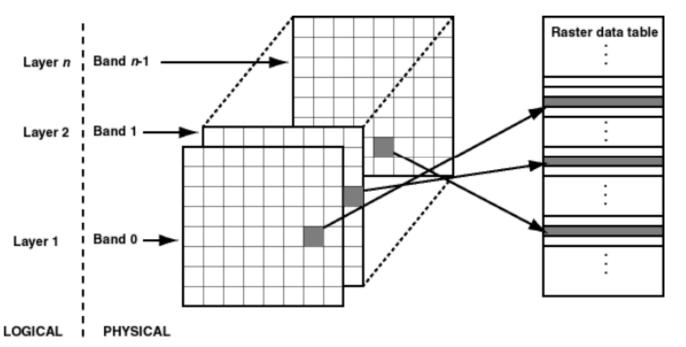

In GeoRaster, each layer is a twodimensional matrix of cells that consists of the row dimension and the column dimension.

Example: for multichannel remote sensing imagery, the sublayers are used to model the channels or bands of the imagery.

This figure shows an image with multiple layers and a single raster data table. Each layer contains multiple blocks, each of which typically contains many cells. Each block has an entry in the raster data table. Note that GeoRaster starts layer numbering at 1 and band numbering at 0 (zero).

**Interleaving**: Must be one of the following values: **BSQ (band sequential)**, BIL (band interleaved by line), or BIP (band interleaved by pixel). Example: interleaving=BSQ

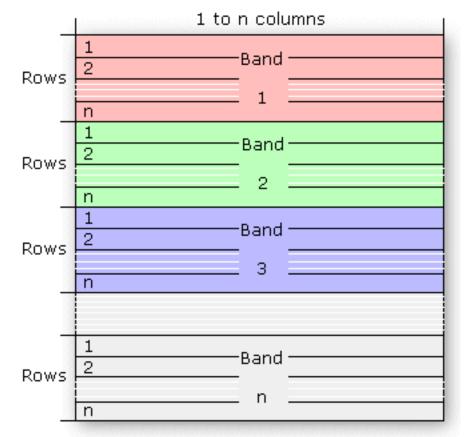

Source: Esri ArcGIS's home page

**Interleaving**: Must be one of the following values: BSQ (band sequential), **BIL (band interleaved by line)**, or BIP (band interleaved by pixel). Example: interleaving=BSQ

|       | 1 to n columns | 1 to n columns | 1 to n columns |
|-------|----------------|----------------|----------------|
| Row 1 | Band 1         | Band 2         | Band 3         |
| Row 2 | Band 1         | Band 2         | Band 3         |
|       |                |                |                |
| Row n | Band 1         | Band 2         | Band 3         |

Source: Esri ArcGIS's home page

**Interleaving**: Must be one of the following values: BSQ (band sequential), BIL (band interleaved by line), or **BIP (band interleaved by pixel)**. Example: interleaving=BSQ

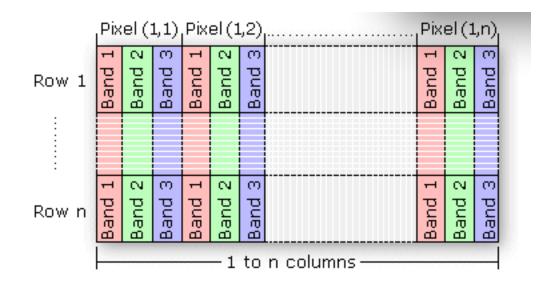

Source: Esri ArcGIS's home page

#### **IMPORTANT NOTES:**

(1) SDO\_GEOR.importFrom: This procedure does not support source multiband raster data with BIL and BSQ interleaving types. Only BIP interleaving.

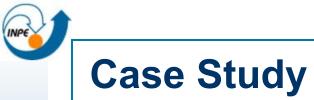

Region of interest: Novo Progresso, Pará

Images: 12 CBERS-2B scenes (CCD sensor)

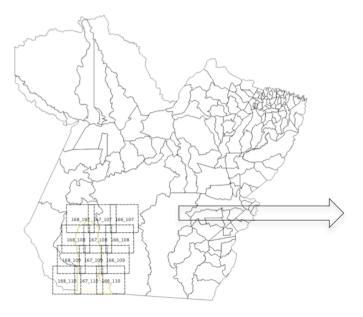

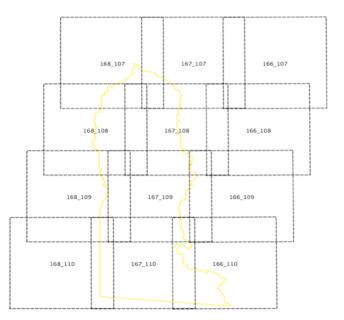

## **Case Study - Images**

Spatial reference system: UTM / WGS-84 Datum.

Spatial resolution: 20 meters

Radiometric resolution: 8 bits unsigned. It means that each image element, or pixel, has an integer value in the range of 0 to 255. The value 0 indicates pixels with "*no data*", or with no valid information.

Each scene has 3 bands (2, 3 and 4)

Each scene is a GeoTIFF file.

Total: 36 files.

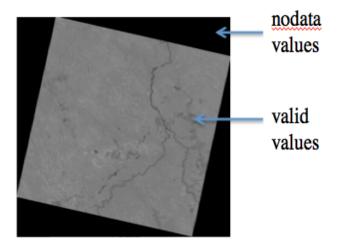

### **Case Study – Create Tables**

#### CREATE TABLE para\_georaster

(

r\_georid NUMBER,

r\_scene VARCHAR(10),

r\_band NUMBER,

r\_satellite VARCHAR(20),

r date VARCHAR(20),

r image MDSYS.SDO GEORASTER);

CREATE TABLE para\_raster OF MDSYS.SDO\_RASTER (PRIMARY KEY ( rasterID, pyramidLevel, bandBlockNumber, rowBlockNumber, columnBlockNumber));

One scene with its three bands is represented as a georaster object and stored in a row of the para\_georaster table.

Tiles: 512 x 512 pixels.

We have 2 strategies to insert the GeoTIFF files (each file is one band) into the database using the package sdo\_geor:

 Import each file as it is, using the sdo\_geor.importFrom function and, afterwards, use the sdo\_geor.mergeLayers function to merge all bands of the same image into a single georaster object.

2. Create a new GeoTiff file combining all bands of a scene and, afterwards, use the sdo\_geor.importFrom function to import the new file to a georaster object. The function sdo\_geor.importFrom supports only multiple BIP (band interleaved by pixel) GeoTiff files.

DECLARE

```
geor10 SDO GEORASTER;
```

BEGIN

```
INSERT INTO para_georaster VALUES(10, '167_108', 234,
'CBERS2B_CCD1XS', '20090820',
sdo_geor.init('para_raster') );
```

```
SELECT r_image INTO geor10 FROM para_georaster
WHERE r georid = 10 FOR UPDATE;
```

```
sdo_geor.importFrom(geor10, 'blocking=TRUE
blocksize=(512,512) spatialExtent=TRUE srid=32721',
'GeoTIFF', 'file', '/home/../file1.tif');
```

```
UPDATE para_georaster SET r_image = geor10
WHERE r_georid = 10;
```

COMMIT;

END;

#### Using strategy 2

sdo\_geor.init function: register automatically the new raster
objects and their related raster data tables in the two metadata tables
user\_sdo\_geor\_sysdata and all\_sdo\_geor\_sysdata.

sdo\_geor.importFrom function: storage parameters (block size, compression type, pyramid generation using different resampling methods, ...).

Important Note: to use the function mdsys.sdo\_geor.init, your Oracle user must have permition to insert and update tables in the MDSYS schema!!!! Because of the metadata tables!

Return the raster value in a position given by a spatial coordinate (672512.103, 9214134.635):

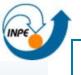

Extract statistics and histogram:

#### DECLARE

geor10 SDO GEORASTER;

window SDO\_NUMBER\_ARRAY := NULL;

#### BEGIN

SELECT r\_image INTO geor10 FROM para\_georaster
WHERE r georid = 10 FOR UPDATE;

UPDATE para\_georaster SET r\_image=geor10 WHERE r\_georid=10; COMMIT;

END;

sdo\_geor.generateStatistics function: extracts summarizing values, such as minimum, maximum and mean values. It can extract a histogram parameterized with a function to control the number of bins. It can also retrieve the statistics of a specific window within the image and to disregard *nodata* values.

This function stores the results in the georaster object metadata.

Get the store statistics and histogram from the georaster objects:

```
SELECT sdo_geor.getStatistics(r_image, 1)
FROM para georaster WHERE r georid = 10;
```

SELECT sdo\_geor.getHistogram(r\_image, 1)
FROM para\_georaster WHERE r\_georid = 10;

## **Case Study – Visualization**

#### **GeoRaster Viewer:**

| 🔄 GeoRasterViewer                                                                                                    |                                |
|----------------------------------------------------------------------------------------------------|--------------------------------|
| Rasters View Image Tools Help                                                                                                    |                                |
| 🗞 🛋 I 🔍 🧇 🗸 🗸 🖬 🖬 🛓                                                                                                    |                                |
| Brightness: Reset Contrast:                                                                                                    | + Reset Threshold: 0 255 Reset |
| Rasters List  Rasters List  GeoRASTER OBJECTS  GeoRASTER OBJECTS  GeoRASTER System  GeoRASTER  GeoRASTER  GeoR | Raster Metabela                |
| 4                                                                                                    | (nyramid level = 0)            |

## **Case Study – Visualization**

Georaster objects stores metadata about their visualization:

(1) Color map or *pallets*: mechanism to transform a range of input values into a range of colors (functions

sdo\_geor.setColorMapTable and sdo\_geor.setColorMap )  $% \label{eq:sdo_geor}$ 

### **Case Study – Visualization**

Georaster objects stores metadata about their visualization:

(2) Association of image bands to Red-Green-Blue components of a display using the functions:

```
DECLARE
       geor SDO GEORASTER;
BEGIN
       SELECT r image INTO geor FROM para georaster
       WHERE r georid = 86 FOR UPDATE;
       sdo geor.setDefaultRed(geor, 1);
       sdo geor.setDefaultGreen(geor, 3);
       sdo geor.setDefaultBlue(geor, 2);
       UPDATE para georaster SET r image = geor
       WHERE r georid = 86;
COMMIT; END;
```

## **Case Study – Clip**

We can clip a georaster object using a geometry (SDO\_GEOMETRY) as a mask through the function sdo geor.subset:

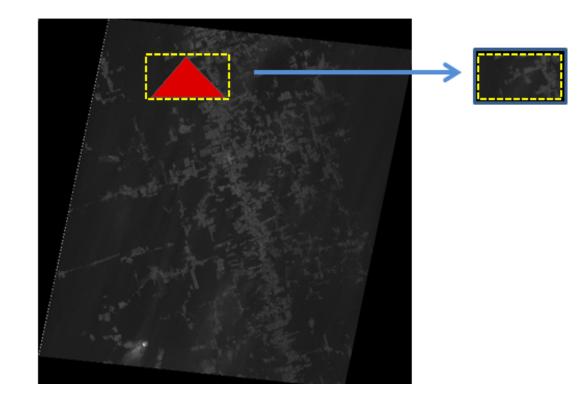